## **What's New - Metasys UI @ 11.0**

#### **Involvement**

*- New Feature -*

#### **Network Tree → Page Menu → Involvement**

Provides a single-screen visualization of what impacts an object and what an object could impact, with easy navigation to System Activity, spaces, and more. Identifies relationship to other objects:

- Controls
- Referenced by

**SMETASYS** 

**MASTER YOUR ENVIRONMENT** 

#### **Application Example**

Easily identify which objects are included in a schedule.

#### **Watch: [Using the Involvement Widget](https://jcpublic.kzoplatform.com/player/medium/1803028326172858244)**

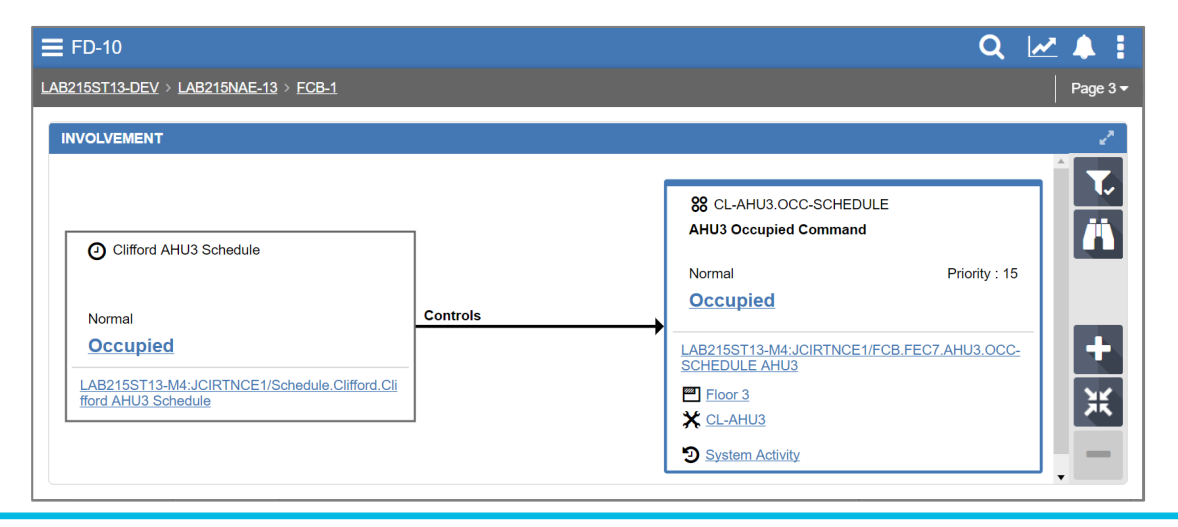

Additional videos are available at [jcpublic.kzoplatform.com](https://jcpublic.kzoplatform.com/) **Watch:** [Using System Activity](https://jcpublic.kzoplatform.com/player/medium/1803039183925679560)

## **Alarm Manager**

*- 2 Enhancements -*

**1. Filter → Network Items** New option to filter alarms by network objects.

#### **2. Action Menu**

New menu item to Annotate one or more alarms at once.

#### **Application Example**

Filter by the controllers serving an area undergoing tenant finish. Annotate and then discard all of the alarms, given that they were caused by the ongoing construction.

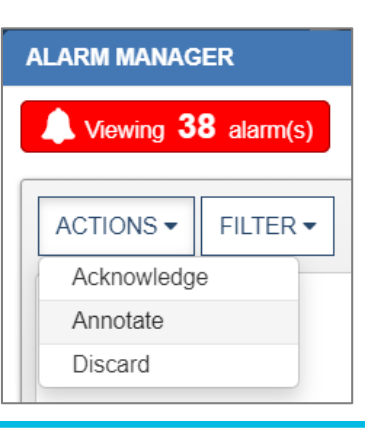

## **System Activity Report**

*- New Feature -*

#### **User Menu → System Activity**

Provides a timeline view of changes that have occurred in the Metasys system, including commands, log-in activity, object modifications, etc. Supports filtering and annotations.

#### **Application Example**

An easy way to quickly review what actions were taken in the system during the prior shift, filtering by specific areas of the site or employee.

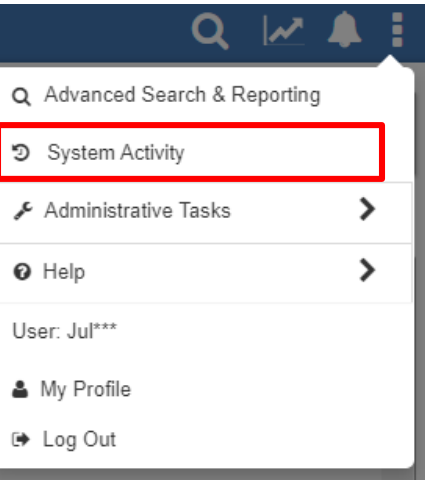

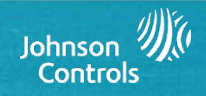

Copyright © 2020 Johnson Controls

## **What's New - Metasys UI @ 11.0**

### **Fault Detection**

#### *- New Licensed Feature -*

#### **Potential Problems Area (PPA) Widget**  $\rightarrow$  **Faults tab**

A prioritized list of system issues that uses a rule-based detection feature and considers multiple elements. This list allows maintenance efforts to be focused on areas of concern, and before they become significant issues.

#### **Application Example**

Review the Faults tab at the start of each day to proactively address system issues before they are reported by occupants.

**Watch: [Using Fault Detection](https://jcpublic.kzoplatform.com/player/medium/1803010084591113368)** 

## **Fault Manager**

*- New Feature –*

#### **Administrative Tasks → Fault Manager**

Used by administrators to view, enable and disable all fault rules. Requires Fault Detection.

#### **Application Example**

Disable one or more faults for equipment serving a space that is undergoing renovation for the next 4 months.

**Watch:** [Working with Fault Manager](https://jcpublic.kzoplatform.com/player/medium/1803013216117200834) 

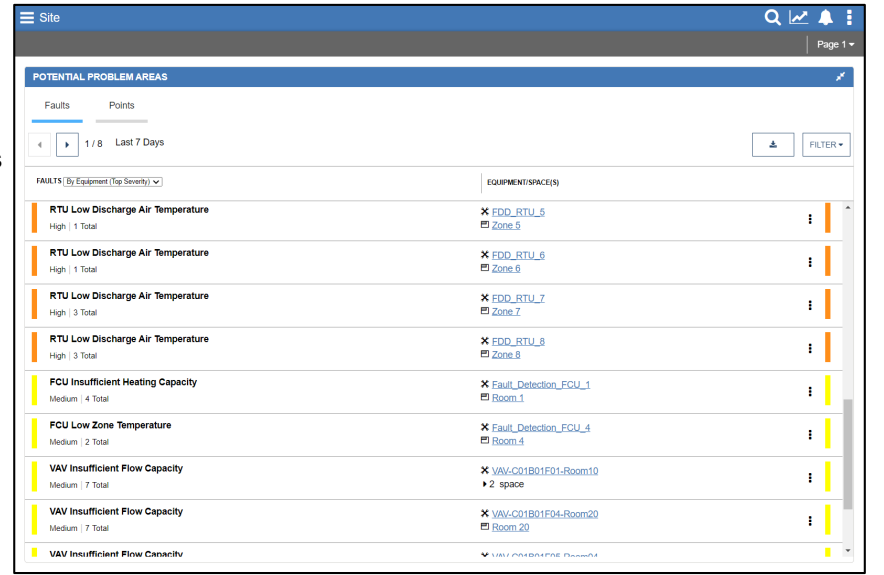

#### $Q \Join A$ E Fault Manager **FAULT RULE** TES FILTER AHU Enabled **O** AHU Mixed Air Dampers are Stuck Open ABLE <sup>1</sup> **FAULT RULES** All of the following criteria must be met in order for this fault to occur 1. The Supply Fan must be running for a minimum of the Minimum Equipment Start Time Delay AHU Mixed Air D  $\bullet$ time 2. The Mixed Air Damper Output is less than or equal to the Outdoor Air Damper Minimum  $\bullet$ **AHU Insufficien** Position for longer than the Minimum Fault Time Delay time 3. The difference between the Outdoor Air Temperature and Mixed Air Temperature is less than  $\bullet$ **AHU Not Runnir** the Mixed Air Temperature Comparison Threshold for longer than the Minimum Fault Time Delay time **AHU Mixed Air D**  $\bullet$ 4. The Preheat Output (if present) is less than or equal to the Heating Minimum Position  $\bullet$ **AHU High Supp Heating Minimum Position**  $0.5 \%$  $\bullet$ **AHU Insufficient** Minimum Fault Time Delay 5 min AHU Zone CO2  $\bullet$ Outdoor Air Damper Minimum Position 10% **AHU Low Supply**  $\bullet$ Mixed Air Temperature Comparison Threshold  $3^{\circ}$ C  $\bullet$ **AHU Low Discha** Mived Air Temperature Comparison Threshold  $5°5$  $\bullet$ **AHU High Disch** CANCEL SAVE

## **Fault Triage**

*- New Licensed Feature -*

## **Potential Problems Area Widget → Faults tab → Select a Fault name**

Provides additional information on a particular fault. Including:

- a list of potential solutions in the order of their likeliness along with corrective actions to resolve the issue
- a description of the fault
- charting of supporting data
- an activity log to track progress

Fault Triage also enhances the sorting order and information of the Faults in the PPA Widget based on fault occurrences and durations, to better drive the most problematic issues to the top of the list.

#### **Application Example**

You have an inexperienced staff member, and only a few that can provide on-the-job coaching. The corrective actions listed in Fault Triage provide consistent guidance on how to address issues and includes a way to log actions taken. It is like having a coach always available.

#### **Watch:** [Using Fault Triage](https://jcpublic.kzoplatform.com/player/medium/1803028489717159850)

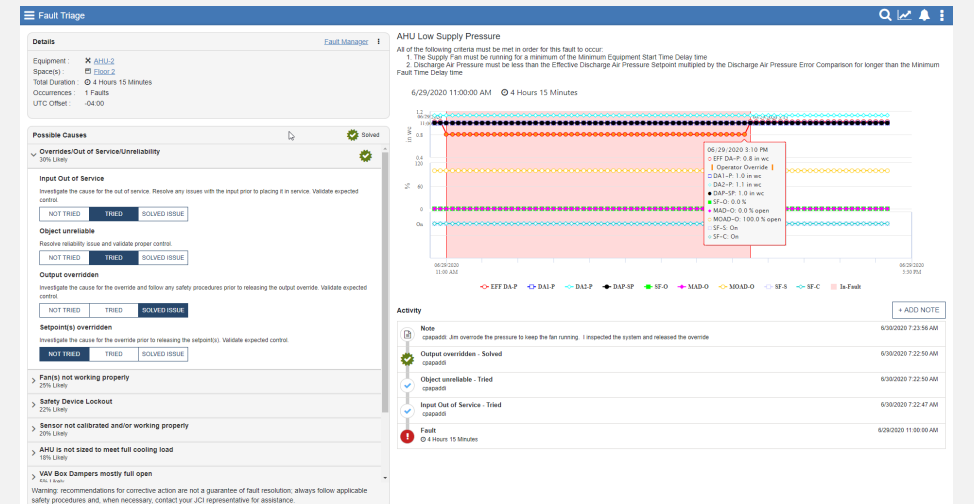

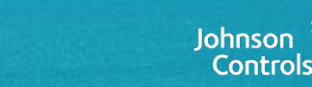

Copyright © 2020 Johnson Controls

**METASYS MASTER YOUR ENVIRONMENT** 

### **Adding Devices, Points & Extensions**

*- New Feature -*

#### **Building Network Dashboard → Create Icon**

Used to create objects, including

- Integrations
- Field Devices
- Field Points
- Trend Extensions
- Alarm Extensions
- Schedule
- Calendar
- Folder

#### **Application Example**

Occupants are frequently reporting discomfort with the First Floor Conference room. Easily add Trends on various objects to monitor the space over time.

#### **Application Example**

New controllers are being added to the site. To match existing standards, you can easily select the Trends and Alarms when building the points.

**Watch:** [Adding Field Devices, Points & Extensions](https://jcpublic.kzoplatform.com/player/medium/1801493932715021646)

### **Trend Study**

*- New Feature -*

#### **User Menu → Administrative Tasks → Trend Study**

Operators can now save trend views for review later, including:

- **points plotted to a trend graph**
- $\blacksquare$  graph type
- data and time range

#### **Application Example**

Monitor the operation of an AHU by trending the associated points and reviewing behavior over time.

#### **Watch: [Creating Trend Studies](https://jcpublic.kzoplatform.com/player/medium/1801495727096993177)**

#### **Watch:** [Working with Unassigned Trend Studies](https://jcpublic.kzoplatform.com/player/medium/1803007224939812457)

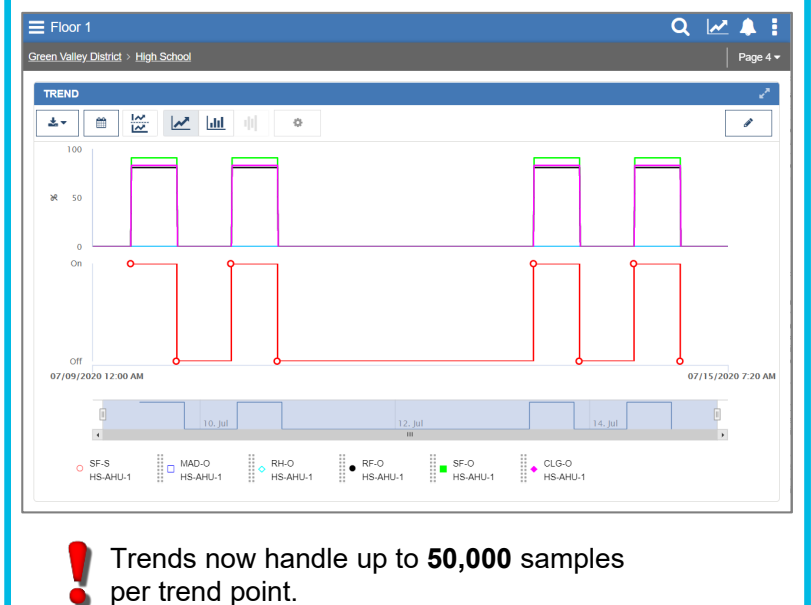

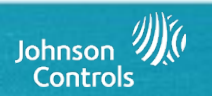

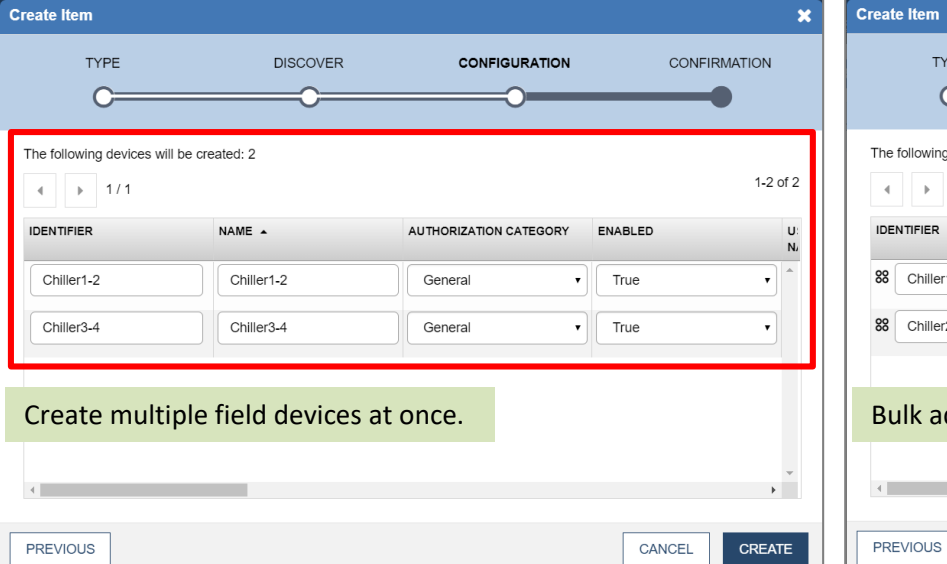

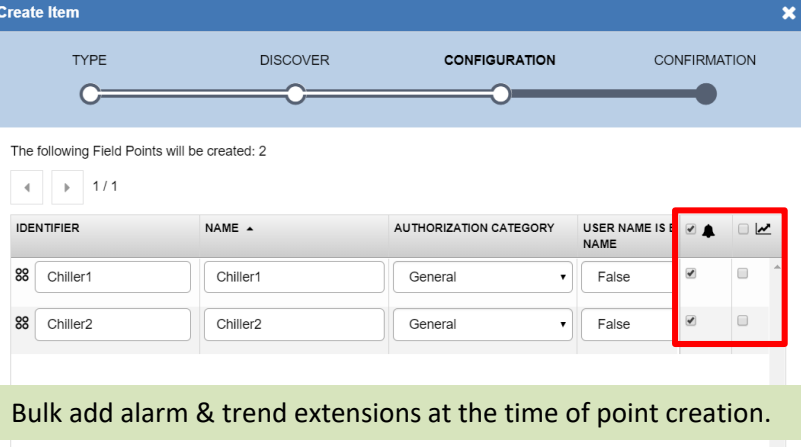

CANCEL

CREATE

**MASTER YOUR ENVIRONMENT** 

METASYS

## **Advanced Search & Reporting**

*- 2 Enhancements -*

**1. Present Value Report**

Generate and/or schedule the delivery of a report showing present values of selected objects.

#### **2. Save to Network Drive**

Select between delivery to email or saving to a network drive.

**Note**: Enter the Network path, beginning with \\<name of computer>\location and name of shared network folder.

#### **Application Example**

Schedule a daily report to save to the server, capturing the present value of the Operating Room every 15 minutes.

# **Watch:**

[Advanced Search from Widget](https://jcpublic.kzoplatform.com/player/medium/1572464429964990014)

## **Software Update Notifications**

#### *- New Feature -*

#### **Metasys UI Login Screen**

**METASYS** 

**MASTER YOUR ENVIRONMENT** 

Identifies Metasys software updates for patches, minor releases, and major releases. This feature is only available to Administrator users.

Information about available updates is also found at  $He$ lp  $\rightarrow$  About

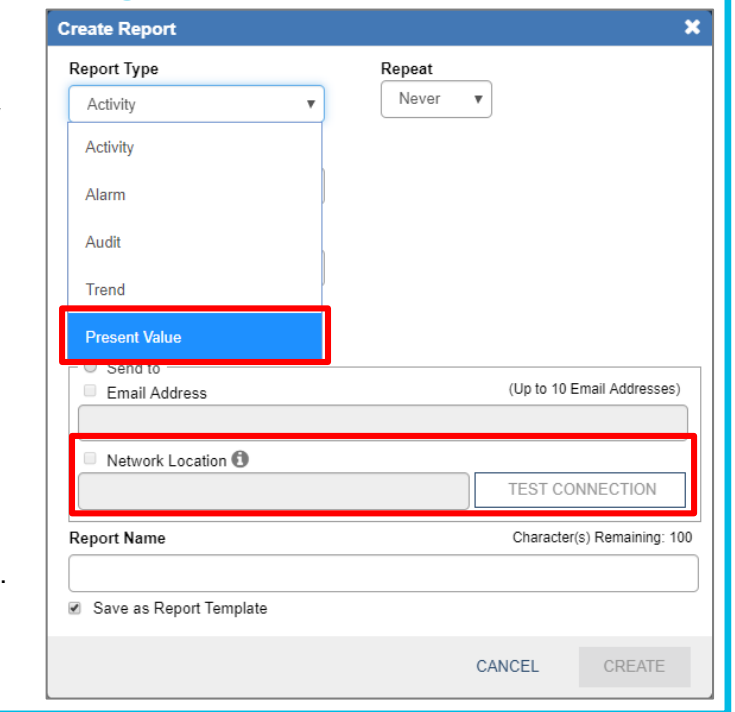

In Take a Tour

Color Preferences

**O** Terms and Conditions

 $\odot$  Help

**O** About

## **Remote Notifications**

*- Enhancement -*

#### **User Menu → Administrative Tasks → Remote Notifications**

Send announcements to some or all Metasys users from within the Metasys UI. Options include:

- Email
- Login Screen
- In-App Banner

#### **Application Example**

Notify users of an IT outage on Sunday.

#### **Watch:**

- [Getting to Know the Remote Notifications](https://jcpublic.kzoplatform.com/player/medium/1572496309879838150) **Feature**
- [Working with Announcements](https://jcpublic.kzoplatform.com/player/medium/1803036452527805817)

## **Cyber Health Dashboard**

*- Enhancement -*

#### **PDF Export**

The Cyber Health Dashboard can now be exported as a PDF report, for delivery to key stakeholders.

#### **Watch:** [Getting to Know the Cyber Health Dashboard](https://jcpublic.kzoplatform.com/player/medium/1572487414952236651)

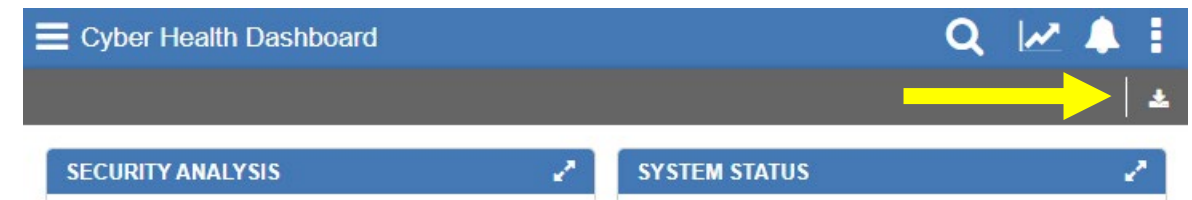

**New Work from Home Policy** 

**METASYS** 

Due to COVID-19, a mandatory work from home policy is implemented for all employees, effective immediately,

A

**D** Username

 $Q_{\rm e}$  Password

Johnson (V)

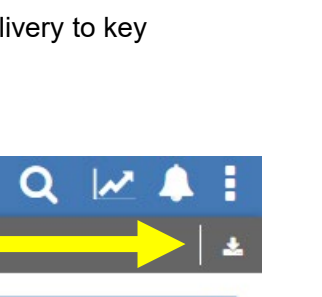

LOG IN

© Johnson Controls, Plc. 2013-2020.

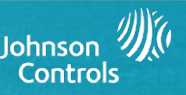

Copyright © 2020 Johnson Controls

 $Q \mid w$ 

 $\rightarrow$ 

 $\rightarrow$ 

Q Advanced Search & Reporting

5 System Activity Administrative Tasks

 $\Theta$  Help

User: Jul\*\*\*

& My Profile

**■ Log Out**